# DEVELOPMENT OF FISHERIES MANAGEMENT SYSTEM BY

#### MD. SADIK HASAN

ID No: 143-15-4544

This Report Presented in Partial Fulfillment of the Requirements for the Degree of Bachelor of Science in Computer Science and Engineering

Supervised by

# Md. Sazzadur Ahamed

Senior Lecturer
Department of CSE
Daffodil International University

Co-Supervised by

Mr. Saiful Islam

Senior Lecturer
Department of CSE
Daffodil International University

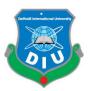

# DAFFODIL INTERNATIONAL UNIVERSITY DHAKA, BANGLADESH SEPTEMBER 2021

#### **APPROVAL**

This Project/internship titled "Development of Fisheries Management System", submitted by Md. Sadik Hasan, ID No: 143-15-4544 to the Department of Computer Science and Engineering, Daffodil International University has been accepted as satisfactory for the partial fulfillment of the requirements for the degree of B.Sc. in Computer Science and Engineering and approved as to its style and contents. The presentation has been held on 11<sup>th</sup> September 2021.

#### **BOARD OF EXAMINERS**

| - Ann                                          | Chairman          |
|------------------------------------------------|-------------------|
| Dr. Touhid Bhuiyan                             |                   |
| Professor and Head                             |                   |
| Department of Computer Science and Engineering |                   |
| Faculty of Science & Information Technology    |                   |
| Daffodil International University              |                   |
| Addess                                         | Internal Examiner |
| Abdus Sattar Assistant Professor               |                   |
| Department of Computer Science and Engineering |                   |
| Faculty of Science & Information Technology    |                   |
| Daffodil International University              |                   |

**Internal Examiner** 

i

mordon

\_\_\_\_\_

#### Md. Riazur Rahman

#### **Assistant Professor**

Department of Computer Science and Engineering

Faculty of Science & Information Technology

**Daffodil International University** 

**External Examiner** 

Dr. Dewan Md. Farid

**Associate Professor** 

Department of Computer Science and Engineering

United International University

#### **DECLARATION**

We hereby declare that this project has been done by us under the supervision of **Md**. **Sazzadur Ahamed, Senior Lecturer, and Department of CSE** at Daffodil International University. We also declare that neither this project nor any part of this project has been submitted elsewhere for the award of any degree or diploma.

#### **Supervised by:**

Mr. Md. Sazzadur Ahamed

Senior Lecturer

Department of CSE

**Daffodil International University** 

Co- Supervised by:

Mr. Saiful Islam

Senior Lecturer

Department of CSE

**Daffodil International University** 

# **Submitted by:**

# Md. Sadik Hasan

# Md. Sadik Hasan

Id Number: 143-15-4544

Department of CSE

Daffodil International University

# **ACKNOWLEDGEMENT**

First, we express our heartiest thanks and gratefulness to almighty God for His divine blessing makes us possible to complete the final year project successfully.

We really grateful and wish our profound our indebtedness to Md. Sazzadur Ahamed, Senior Lecturer, Department of CSE Daffodil International University, Dhaka. Deep Knowledge & keen interest of our supervisor in the field of "web application development" to carry out this project. His endless patience, scholarly guidance, continual encouragement, constant and energetic supervision, constructive criticism, valuable advice, reading many inferior drafts and correcting them at all stage have made it possible to complete this project.

We would like to express our heartiest gratitude to **Professor Dr. Touhid Bhuiyan, Head**, **Department of CSE**, for his kind help to finish our project and also to other faculty member and the staff of CSE department of Daffodil International University.

We would like to thank our entire course mate in Daffodil International University, who took part in this discuss while completing the course work.

Finally, we must acknowledge with due respect the constant support and patience of our parents.

#### **ABSTRACT**

In most cases, the present lifestyles of mankind are legitimately digital and automated that people want to find anything faster and easier than before it was, where the internet has a sweeping impact on the human race. "Management System software" plays an important role to give them ease. Again, ours is an agro-based country. Fishes are one of those product categories which hold the major economy for Bangladesh. Though the country is being digitalized, the agro-based system is still in the ancient period. Every count is of manual calculation here. For this and fusing these ideas, we thought to build something in the web-based application management form that has a practical use to agricultural product-related users which will help them in the strenuous situation of calculation of their product. My project name is "A Web-Based Project on Fisheries Management System".

Working in **Fisheries Management System** added huge experiences in my future or upcoming careers. Working with the actual problems of the client, was another key point to gain experiences. This report takes us through all the details of an actual project and experience gathered during this 2 month's working time.

# TABLE OF CONTENTS

| CONTENTS                               | PAGE |
|----------------------------------------|------|
| APPROVAL                               | I    |
| BOARD OF EXAMINERS                     | I    |
| DECLARATION                            | II   |
| ACKNOWLEDGEMENT                        | III  |
| ABSTRACT                               | IV   |
|                                        |      |
| CHAPTER 1: INTRODUCTION                | 1-3  |
| 1.1 Introduction                       | 1    |
| 1.2 Motivation                         | 1    |
| 1.3 Objective                          | 2    |
| 1.4 Expected Outcome                   | 2    |
| 1.5 Report Layout                      | 3    |
|                                        |      |
| <b>CHAPTER 2: DESIGN SPECIFICATION</b> | 4-7  |
| 2.1 Front-end or UI Design             | 4    |
| 2.2 Interaction Design and UX          | 5    |
| 2.3 Back-End Design                    | 5    |
| 2.3.1 PHP Laravel                      | 6    |
| 2.3.2 Database                         | 6    |
| 2.4 Implementation Requirement         | 7    |

| <b>CHAPTER 3: OVERALL IMPLEMENTATION</b>      | 8-31 |
|-----------------------------------------------|------|
| 3.1 Fisheries Management                      | 8    |
| 3.1.1 Overview                                | 8    |
| 3.1.2 Technologies                            | 8    |
| 3.1.3 Tools                                   | 9    |
| 3.1.4 Launch page                             | 9    |
| 3.2 Dashboard                                 | 10   |
| 3.2.1 Overview                                | 10   |
| 3.2.2 Technologies                            | 11   |
| 3.2.3 Tools                                   | 11   |
| 3.3 Fisheries Management Disease Details      | 11   |
| 3.3.1 Create Disease                          | 11   |
| 3.3.2 Disease List                            | 12   |
| 3.3.3 Fisheries Management Symptoms Details   | 14   |
| 3.3.4 Create Symptoms                         | 14   |
| 3.3.5 Symptoms List                           | 15   |
| 3.4 Fisheries Management Farming Data details | 16   |
| 3.4.1 Create Fish                             | 16   |
| 3.4.2 Fish List                               | 16   |
| 3.4.3 Soil                                    | 18   |
| 3.4.4 Create Soil                             | 18   |
| 3.4.5 Soil List                               | 18   |
| 3.4.6 Pond                                    | 19   |
| 3.4.7 Create Pond                             | 20   |
| ©Daffodil International University            | iv   |

| REFRENCE                               | 31-32 |
|----------------------------------------|-------|
| 4.2 Future Work and Future Development | 30    |
| 4.1 Discussion Conclusion              | 30    |
| CHAPTER 4: CONCLUSION AND FUTURE SCOPE | 30    |
| 3.6.2 User List                        | 29    |
| 3.6.1 Create User                      | 29    |
| 3.6 User's                             | 28    |
| 3.5.2 Vendor List                      | 27    |
| 3.5.1 Create Vendor                    | 27    |
| 3.5 Vendor's                           | 27    |
| 3.4.17 Market/Place List               | 26    |
| 3.4.16 Create Market/Place             | 25    |
| 3.4.15 Market/Place                    | 25    |
| 3.4.14 Fertilizer List                 | 24    |
| 3.4.13 Create Fertilizer               | 23    |
| 3.4.12 Fertilizer                      | 23    |
| 3.4.11 Food List                       | 22    |
| 3.4.10 Create Food                     | 22    |
| 3.4.9 Food                             | 21    |
| 3.4.8 Pond List                        | 20    |

# LIST OF FIGURES

| FIGURES                                | PAGE NO |
|----------------------------------------|---------|
| Figure – 2.1 Connect Server to Browser | 5       |
| Figure - 2.2 Database                  | 6       |
| Figure – 3.1 Launch Page               | 9       |
| Figure – 3.2 Dashboard                 | 10      |
| Figure – 3.3 Create Disease            | 12      |
| Figure – 3.4 Disease List              | 13      |
| Figure – 3.5 Disease PDF               | 13      |
| Figure – 3.6 Create Symptoms           | 14      |
| Figure – 3.7 Symptoms List             | 15      |
| Figure – 3.8 Symptoms List PDF         | 15      |
| Figure – 3.9 Create Fish               | 16      |
| Figure – 3.10 Fish List                | 17      |
| Figure – 3.11 Fish list PDF            | 17      |
| Figure – 3.12 Create Soil              | 18      |
| Figure – 3.13 Soil List                | 19      |
| Figure – 3.14 Soil list PD             | 19      |
| Figure – 3.15 Create Pond              | 20      |
| Figure – 3.16 Pond List                | 21      |
| Figure – 3.17 Pond List PDF            | 21      |
| Figure – 3.18 Create Food              | 22      |
| Figure – 3.19 Food List                | 22      |

| Figure – 3.20 Food List PDF         | 23 |
|-------------------------------------|----|
| Figure – 3.21 Create Fertilizer     | 24 |
| Figure – 3.22 Fertilizer List       | 24 |
| Figure – 3.23 Fertilizer List PDF   | 25 |
| Figure – 3.24 Create Market/Place   | 25 |
| Figure – 3.25 Market/Place List     | 26 |
| Figure – 3.26 Market/Place List PDF | 26 |
| Figure – 3.27 Create Vendor         | 27 |
| Figure – 3.28 Vendor List           | 28 |
| Figure – 3.29 Vendor List PDF       | 28 |
| Figure – 3.31 Create User           | 29 |
| Figure – 3.31 User List             | 29 |

#### **CHAPTER 1**

#### INTRODUCTION

#### 1.1 Introduction

Here the project is named Fisheries Management System. The entire work of this project has been done on fish farming. To put it clearly, I have created this web application based on fish farming. In our agricultural country, the demand for fish has increased at a tremendous rate.

The agricultural system is moving in the same way as other organizations in our country. Fisheries occupy a large part of it. Its role in fish farming has been going on for a long time in our country. Many people are benefiting immensely by cultivating fish. Where they are earning foreign exchange by cultivating domestic and foreign fish. And most of the unemployment in the country is being eliminated through fish farming.

Based on all this, I have created this web application.

This whole system has been developed though which they are HTML5, CSS3, Bootstrap, Java Script, j query, PHP Laravel and MySQL.

#### 1.2 Motivation

I was motivated to do this project from our own fish farming. Where we have five ponds and with those ponds different types of fish are farmed. And based on this, I have created this web application.

#### 1.3 Objective

My main objective is to make fish farming management easier with storing and accessing all the necessary data precisely. Thus, we can take right decisions upwards.

More specifically these are called technical objectives which are as follow:

To make a complete management system for fish farming.

To make this web application is easier to use.

To preserve the description in each separate pond.

To preserve the description in each individual fish.

To add many fish farming features to the system.

To fuse the agricultural and ICT field together.

To enhance and speed up the agricultural economy.

To make the company processes easier.

To ensure the security of the system.

These all are the main objectives I wish to fulfill.

#### **1.4 Expected Outcome**

Those are the outcomes we will get at the end of this project.

- A pond owner can easily save all the data of his pond in under this web application.
- ➤ Using this web application will reduce both time and cost.
- A pond owner or a user can use this application from anywhere.
- ➤ Data accuracy will be increased. Overwritten data will be fresh as there is no paper and pen.
- Time efficiency will be increased. It is easier to type than write.
- The agro-based economy will speed up by using the system.

I expect these results at the end of this project.

#### 1.5 Report Layout

This is started in the format of the report, how this report format was created? Basically, I worked on four chapters here and they are...

In "Chapter 1" Introduction:

Chapter number one is mentioned the introduction, motivation, objectives, and expected outcome of the project have been discussed which was followed by the report layout later.

In "Chapter 2" Design Specification:

Chapter number two is mentioned the project front-end and back-end design specifications.

In "Chapter 3" Overall Implementation:

Chapter number three is mentioned my overall implementation at the time of the project. Here is what I did to make this whole project.

In "Chapter 4" Conclusion and Future Scope:

Chapter number four is mentioned the future work of this web-based project and the conclusion of this project.

#### **CHAPTER 2**

#### **DESIGN SPECIFICATION**

Here is a sample of my design in this system. It has been explained that I have applied and implemented all the things and technologies to complete this application. Here I have demonstrated how it is tested after presenting my application system.

#### 2.1 Front-end or UI Design

The regular front-end or UI worked on the introduction layer. It outlined to the user it is just a best approach to interact with our framework. Front-end or UI configuration also play a fundamental role in the user experience of the user. The main objectives of planning a site or application are that how user effectively contact with the UI for their essential option. For instance, from Wikipedia or the assault overflow application which is jump to: navigation, search, show the default vital choice that the majority of the client needed. Front-end or UI advancement also called customer side or client site development is the act of provenance default. The developers or designers make constitutive segments and highlights that are by implication entranced by a user through a front-end application or framework.

For Front-end or UI design what we need:

- ➤ Need knowledge about information of Google material design
- ➤ Need a well review manager.
- ➤ Has to knowledge of Bootstrap, MD Bootstrap.
- ➤ About the knowledge of HTML, CSS or more points are required

#### 2.2 Interaction Design and UX

For assuring a better user experience, on 19 August 2015 bootstrap announces a new version for web and mobile app development which is called Bootstrap 4. Bootstrap's original name is Twitter Blueprint. Bootstrap is a process-oriented open source and open framework. Anybody can learn that what ought to improve UX. How the client can connect to this design or UI, implement the exhibition and practice.

#### 2.3 Back-end Design

The back-end is a machine that the client never sees and the client has nothing to do with the back-end, yet it's continually running out of sight. Back-end connected with database for store data. The back-end is the code that runs on the server, control requests from the client, back end also contains the logic. There one type of back-end service for web-application which is an online backend system. And we develop this back-end system using python language and the Django framework. Most of the developers prefer python because the huge of resource of the python framework for web development. Shown in figure 2.1.

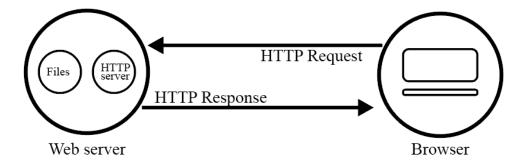

 $Fig-2.1\ Connect\ Server\ to\ Browser$ 

#### 2.3.1 PHP Larayel

Laravel is an open-source PHP framework, which is robust and easy to understand. It follows a model-view-controller design pattern. Laravel reuses the existing components of different frameworks which helps in creating a web application. The web application thus designed is more structured and pragmatic.

Laravel offers a rich set of functionalities that incorporates the basic features of PHP frameworks like Code Igniter, Yei and other programming languages like Ruby on Rails. Laravel has a very rich set of features that will boost the speed of web development.

If I familiar with Core PHP and Advanced PHP, Laravel will make your task easier. It saves a lot of time if I am planning to develop a website from scratch. Moreover, a website built in Laravel is secure and prevents several web attacks.

#### 2.3.2 Database

MySQL, pronounced either "My S-Q-L" or "My Sequel," is an open source relational database management system. It is based on the structure query language (SQL), which is used for adding, removing, and modifying information in the database. As shown in figure no 2.2.

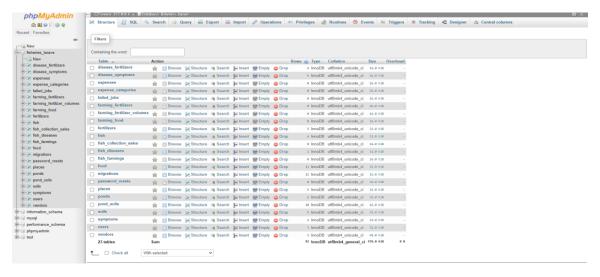

Figure 2.2 Database

# **2.4** Implementation Requirements

- ♦ HTML 5
- **❖** CSS3
- ❖ Bootstrap
- JavaScript
- **❖** jQuery
- ❖ MySQL
- ❖ PHP Laravel
- git

#### **CHAPTER 3**

#### **OVERALL IMPLEMENTATION**

#### 3.1 Fisheries Management Web App

The Fisheries management is an online based web application that help an organization to manage their fish farming. It helps the organization to keep all the necessary data to maintain a sustainable fisheries management. Through data base authorities can access any kind of data to do rescuers for better business and organization management.

#### 3.1.1 Overview

This is my first ever project on fisheries organization with the help of Mondol Fisheries & Agro. I tried my level best to implement all the necessary data in this project. The things to learn to create this technology HTML, CSS, JavaScript, Bootstrap, PHP Larval and many programming language. All though I was given a short period of time for the COVID-19 pandemic I had to do a lot of hard work on a regular basis on this project. By implementing this web application any Agro Organization can manage their fisheries business easily but preciously.

#### 3.1.2 Technologies

Here I use for web Front End and Back End those language

- **❖** HTML5
- CSS3
- **❖** Bootstrap
- JavaScript
- **❖** ¡Query
- **❖** MySQL
- **❖** PHP Laravel
- s git

#### **3.1.3 Tools**

- ❖ Windows 10
- XAMPP
- **❖** Code editor

# 3.1.4 Launch Page

All the assigned admins can access to this web app by logging in with their user ID and Password. As shown in figure 3.1.

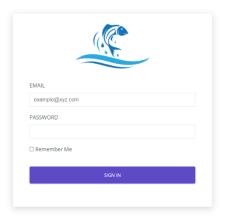

Figure – 3.1 Launch Page

After this page arrives, the main admin of the organization or those who will be given access will be able to go to the next page by logging in.

#### 3.2 Dashboard

After logging in admin will redirect to this page. This page shows an overall summary of the organization. As shown in figure 3.2

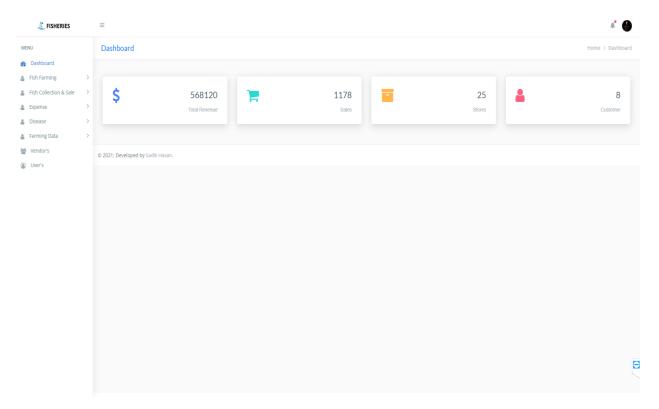

Figure – 3.2 Dashboard

After logging in, we will redirect the dashboard. Where we will see some menus and dashboard summary like as Fish Farming, Fish Collection & Sale, Expense, Disease, Farming Data, Vendor's and User's.

#### 3.2.1 Overview

When the launch screen is displayed, the app is on a static screen when the app is loaded. As we can see in the dashboard summary Total Revenue, Sales, Stores and Customer. From here we can observe our summary properly. After Once this page arrives we will be able to work with the home page. I've only worked here at Fisheries Disease.

#### 3.2.2 Technologies

When I got to know about the project I used GitHub and Programming Community BD to use latest coding languages techniques to implement all the necessary things.

- \* HTML
- **CSS**
- JavaScript
- **❖** Bootstrap
- Php
- **❖** MySQL

#### **3.2.3 Tools**

- Windows
- XAMPP
- Code Editor

#### 3.3 Fisheries Management Disease Details

A disease can harm any type of organism. Even a disease can harm an organism and push it to death. In the same way, there can be various diseases of fish that can be harmed. The treatment of that organism is based on the symptoms of a particular disease. In this part, I have shown the diagnosis of fish and its cure.

#### 3.3.1 Create Disease

We can see under Create Disease Option Select Fish, Disease Name, Select Symptoms, Symptoms Description, Select Fertilizer, and Solution Description. Which we have to fill-up and then Click submit for complete the Create Disease option. Fig 03 shows the Create Disease option. As shown in figure 3.3

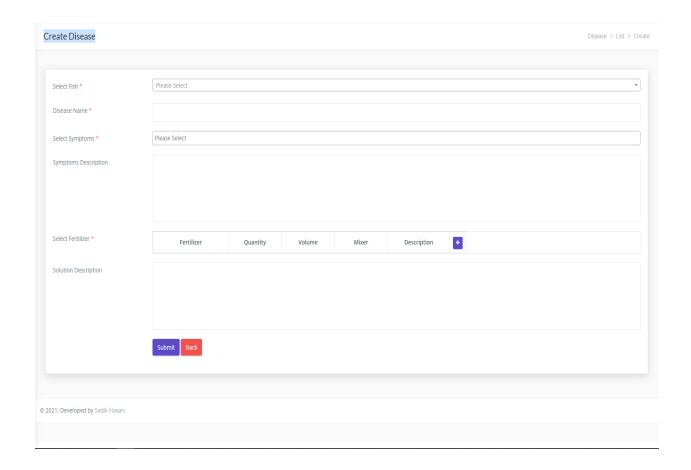

Figure – 3.3 Create Disease

We can see under Create Disease Option Select Fish, Disease Name, Select Symptoms, Symptoms Description, Select Fertilizer, and Solution Description. Which we have to fill-up and then Click submit for complete the Create Disease option. Fig 03 shows the Create Disease option.

#### 3.3.2 Disease List

Here we see the PDF option, Search option and created disease list. We have already made a list of the diseases. Here we can find out about the diseases of the fish through the search option. As shown in fig 3.4

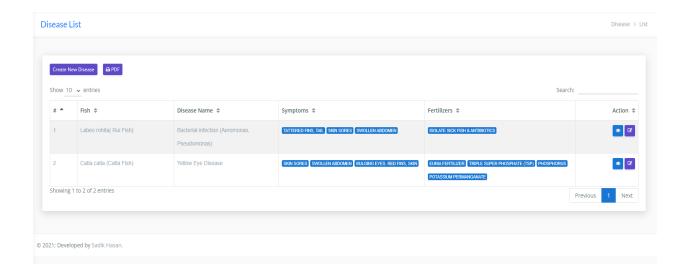

Figure – 3.4 Disease List

Pond owner can download the disease list file from here through the PDF option. Here we attach a screen shot for showing our pdf file. As shown in figure no 3.5

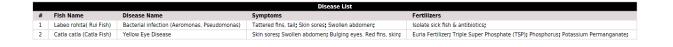

Figure – 3.5 Disease PDF

#### 3.3.3 Fisheries Management Symptoms Details

There may be different types of symptoms to determine the disease of fish. Here we need to find those symptoms and list them. So that by looking at the list, it can be said what disease the fish has.

#### 3.3.4 Create Symptoms

Inside the Create Symptom we can list the name of the fish and the name of its disease symptoms. Here we can also take measures to prevent fish diseases symptoms. We can move from one place to another by looking at the list of fish symptoms. Fig 06 shows Create symptoms option. As shown in figure no 3.6

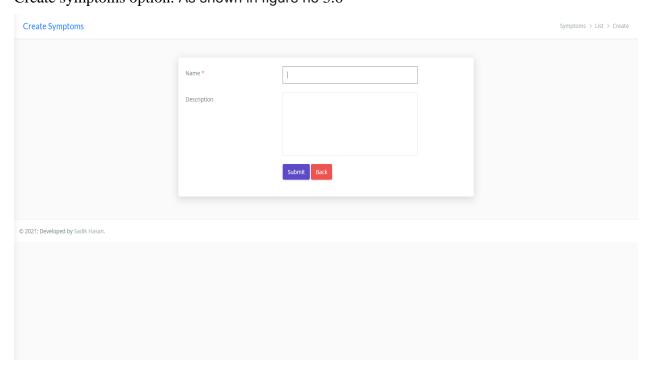

Figure – 3.6 Create Symptoms

Submit with the name and description of the fish inside the Create Symptom option.

#### 3.3.5 Symptoms List

Here we can find any ongoing symptoms that the fishes having from this menu we can easily find out the specific disease and therefore take necessary steps for prevention. As shown in figure no 3.7

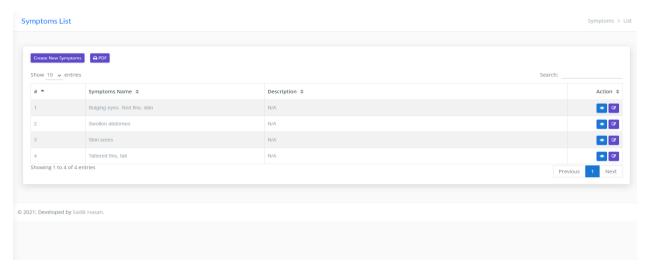

Figure – 3.7 Symptoms List

Pond owner can download all the symptoms data by clicking PDF option. As shown in figure no 3.8

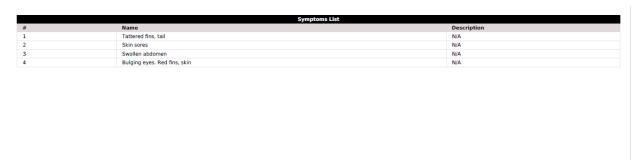

Figure – 3.8 Symptoms List PDF

#### 3.4 Fisheries Management Farming Data details

Farming data is very important for the organization to keep tracking all the ongoing activates in their fisheries. In this segment all the necessary data like Fish, Soil, Pond, Food, Fertilizer, and Market/Place.

#### 3.4.1 Create Fish

Here the owner of the pond can describe what kind of fish he want to cultivate. This is why fish Name and Description have been used here. As shown in fig 3.9

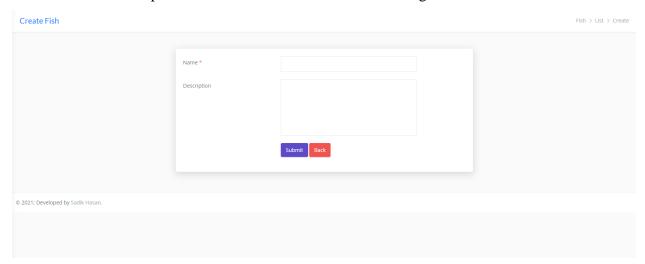

Figure - 3.9 Create Fish

#### **3.4.2 Fish List**

Here pond owner will find a list of which fishes are being cultivating in the fisheries ponds. Pond owner can easily edit the name and description of the fish from the edit option. As shown in figure no 3.10

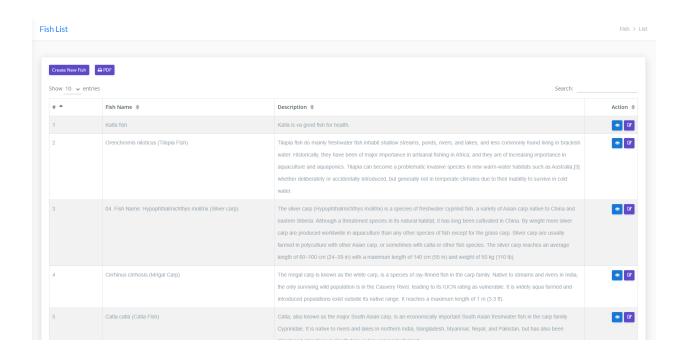

Figure – 3.10 Fish List

Pond owner can download the fish list by going to the PDF option. As shown through fig no 3.11

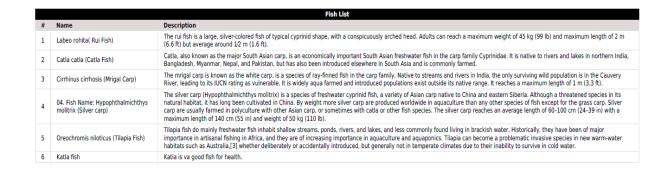

Figure – 3.11 Fish list PDF

#### 3.4.3 Soil

Overall, the importance of soil on the water of this reservoir and directly and indirectly in terms of fish food production, fish breeding, breeding, fish growth, taste, and smell is immense. Fish production is significantly improved for the soil. The nature of the soil and its structure depends on a variety of factors.

#### 3.4.4 Create Soil

A Pond owner should look at the soil of the pond before cultivating a pond. This is a very important issue for fish farming. In the interest of understanding the owner of the pond, the name of the soil and its description are given here. Shown in fig 3.12

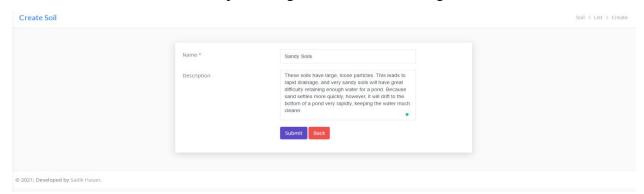

Figure – 3.12 Create Soil

#### 3.4.5 Soil List

Here is a list of the types of soil and a description of soil. Seeing that, the pond owner can understand what kind of soil is it. Shown in fig 3.13

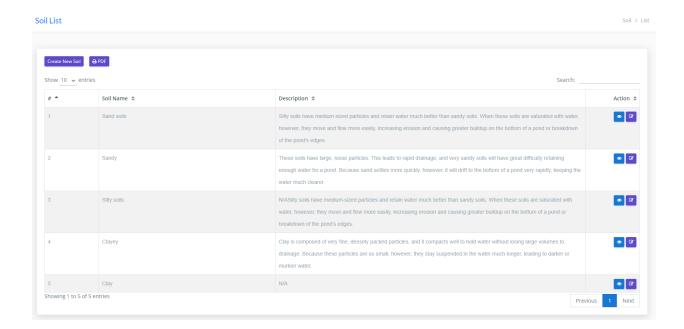

Figure – 3.13 Soil List

Pond owner downloads the soil list file from here through the PDF option. Here we attach a screenshot for showing our PDF file. As shown in fig 3.14

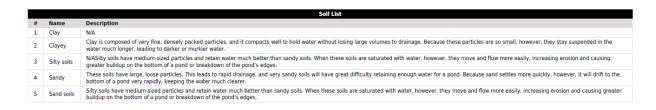

Figure – 3.14 Soil list PDF

#### 3.4.6 Pond

An inland body of standing water that is smaller than a lake. Natural ponds form in small depression and are usually shallow to support rooted vegetation across most or all of their areas.

#### 3.4.7 Create Pond

The size of the pond is an important factor in fish farming. Because of the total amount of water, the total volume will depend on the number of fish, etc. You will benefit or lose by farming fish. The size of the pond can be used to determine how much medicine or food or even what type of food should be applied, how much water, how many fish, etc. Shown through fig no 3.15

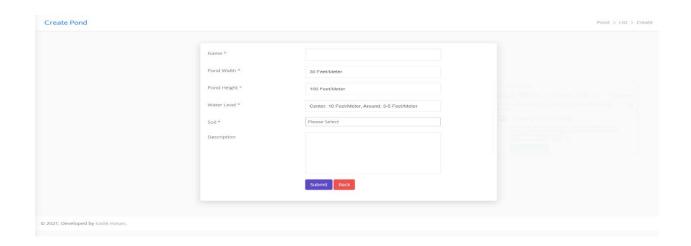

Figure – 3.15 Create Pond

#### **3.4.8 Pond List**

Here are the ponds list we created in the previous session. The owner of the pond can understand how many ponds there are listed. And from here pond owner can find out the name of the pond, how many feet height, and width for each and every pond, how many feet, and how much water is in the pond. Shown through fig no .316

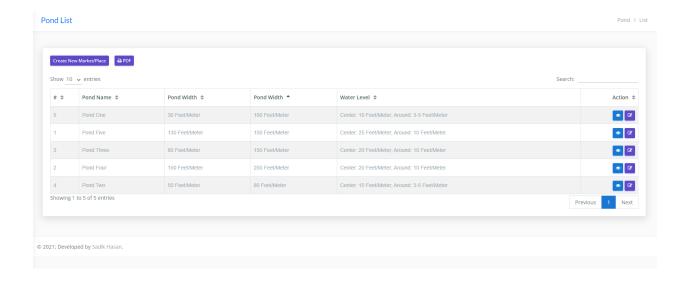

Figure – 3.16 Pond List

Pond owner can download the pond list file from here through the PDF option. Here we attach a screen shot for showing our pdf file. As shown in fig 3.17

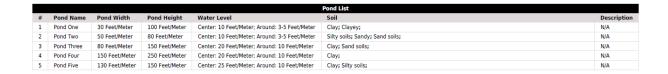

Figure – 3.17 Pond List PDF

#### 3.4.9 Food

The ingredients of fish food depend on whether your fish are omnivores, herbivores or carnivores, but common ingredients include shrimp meal, fish meal, squid meal, spirulina, and earthworms. The ingredients found in fish food will vary depending on the quality of the feed as well as the type of fish you have.

#### 3.4.10 Create food

The Create Food option gives the name of the fish and a description of the food that will be given to the fish. Here will be able to list it in the description. Shown through fig no 3.18

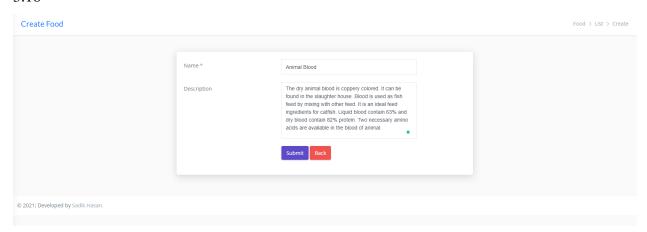

Figure – 3.18 Create Food

#### **3.4.11 Food List**

A pond owner will see the food list here and he will be able to understand what kind of food is needed for what type of fish. Shown through fig no 3.19

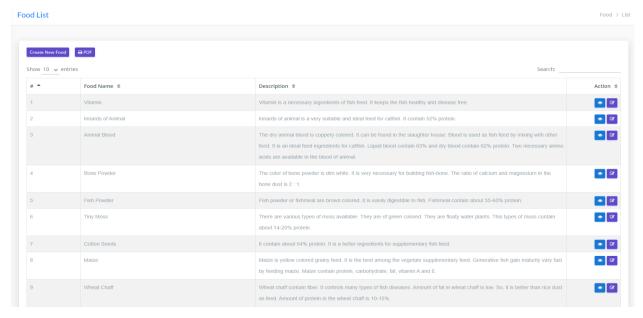

Figure – 3.19 Food List

A pond owner can download the food list by going to the PDF option. As shown through fig no 3.20

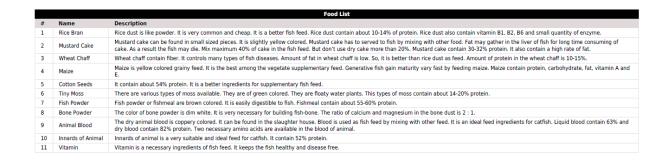

Figure – 3.20 Food List PDF

#### 3.4.12 Fertilizer

Fertilizers are chemical substances supplied to the crops or anything to increase their productivity. These are used by the farmers daily to increase crop yield. The fertilizers contain the essential nutrients required by the plants, including nitrogen, potassium, and phosphorus.

#### 3.4.13 Create Fertilizer

A pond owner may need chemical fertilizers to cultivate his pond. That is why here we have given the name of chemical fertilizer and its description and how to use it. As an example in the Create Fertilizer option, we have shown the name of a fertilizer and its description in short from fig 3.21

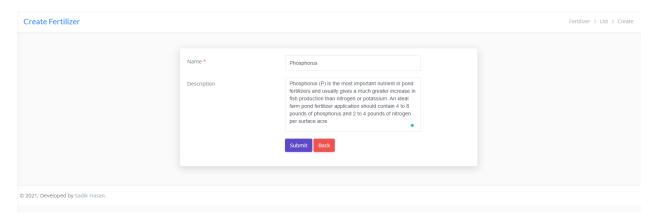

Figure – 3.21 Create Fertilizer

#### 3.4.14 Fertilizer List

A pond owner will see the fertilizer list here and he will be able to understand what kind of fertilizer is needed for what type of fish or pond. Shown through fig no 3.22

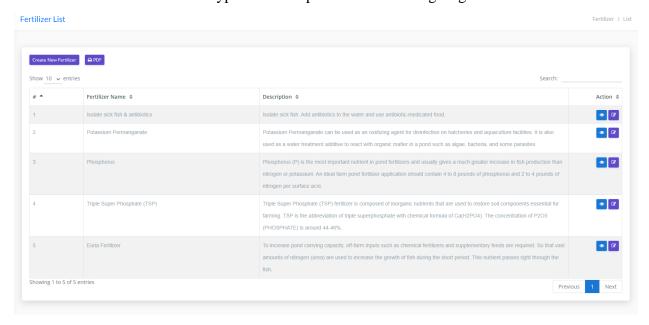

Figure – 3.22 Fertilizer List

A pond owner can download the fertilizer list by going to the PDF option. Shown through fig no 3.23

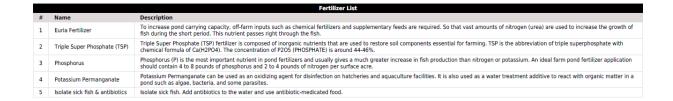

Figure – 3.23 Fertilizer List PDF

#### 3.4.15 Market/Place

Before starting a business, a pond owner must first have an idea about the marketplace. Because the owner of the pond should know well where to sell the fish after cultivating the fish and this is a very important issue for a pond owner.

#### 3.4.16 Create Market/Place

We have given the name, address and description of the marketplace to know about the marketplace on this page. Shown through fig no 3.24

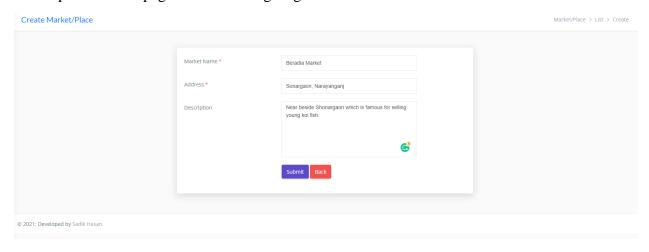

Figure – 3.24 Create Market/Place

#### 3.4.17 Create Market/Place

Here is a list of market places where the owner of the pond will sell his fish. Where market place names are identified, market addresses, and market description. As shown in fig 3.25

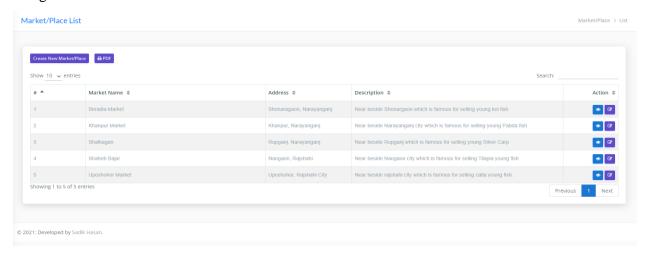

Figure – 3.25 Market/Place List

A pond owner can download the marketplace list by going to the PDF option. Shown through fig no 3.26

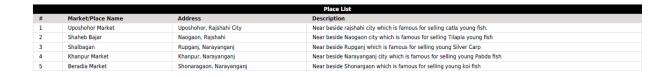

Figure – 3.26 Market/Place List PDF

#### 3.5 Vendor's

Vendors are known as a supplier, is an individual or company that sells goods or services to someone else in the economic production chain.

Vendors are a part of the supply chain: the network of all the individuals, organizations, resources, activities, and technology involved in the creation and sale of product, from the delivery of source materials from the supplier to the manufacturer, through to its eventual delivery to the end-user.

#### 3.5.1 Create Vendor

Here the owner of the pond can add the vendors of his choice. Created here used for vendor's Name. Email, Phone and Address. After completing these, clicking on the submit option will create a vendor. Shown through fig no 3.27

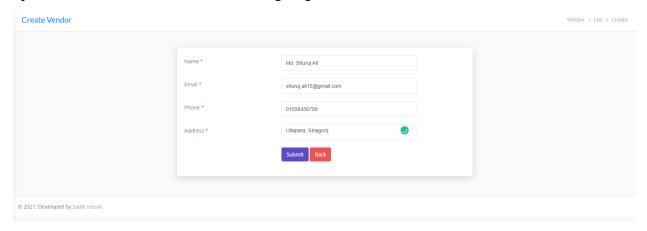

Figure – 3.27 Create Vendor

#### 3.5.2 Vendor List

Here is a list of vendors who have been previously created as vendors by the pond owner on the Create Vendor page. Pond owner can cancel any vendors from this list if he wishes. Shown through fig no 3.28

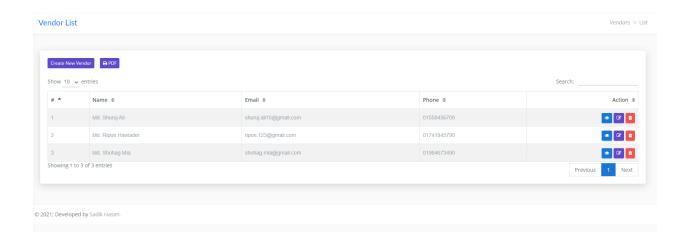

Figure – 3.28 Vendor List

A pond owner can download the vendor list by going to the PDF option. Shown through fig no 3.29

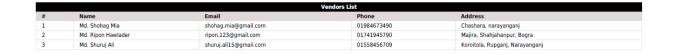

Figure – 3.29 Vendor List PDF

#### 3.6 User's

Only the owner of this organization has been granted access when creating this web application.

This Fisheries Management web application is an application that can be given access only he can use the application or login the web page. This is a proprietary web application since only the owner can use this application and only those who will be given login access will be able to use this application.

#### 3.6.1 Create User

Here the owner of the pond or the admin of this Fisheries Management web application only can give access to another person and that could be as an admin or an employee. We use here to create user page Name, Email, Password, Confirm Password, and Role, the role has been used for selection that is whom I'm giving access is the admin or employee. As shown in fig 3.30

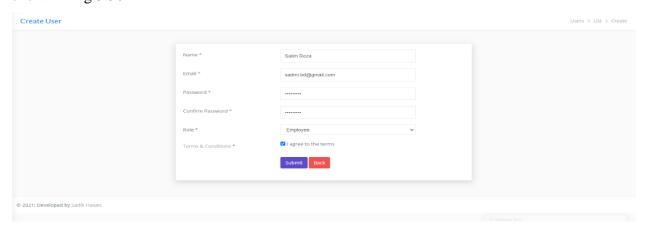

Figure – 3.30 Create User

#### **3.6.2** User List

On this page, we can see the details of everyone including the admin who is being given access. We will be able to easily find the users through the search option here. If we want to edit or delete any type of user, we can go to the action option and edit or delete. As shown in fig 3.31

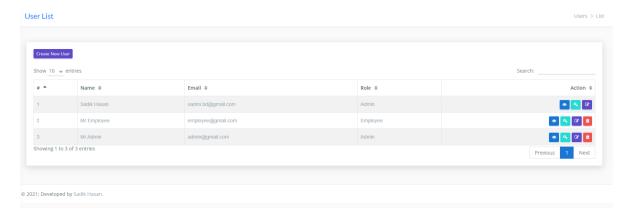

Figure – 3.31 User List

#### **CHAPTER 4**

#### CONCLUSION AND FUTURE SCOPE

#### 4.1 Discussion and Conclusion

The contribution of fish farming is very important in the food security and economic development of Bangladesh. Traditionally, Bengalis are associated with fisheries, which is also reflected in ancient proverbs as Bengali in fish and rice. Finally, our application ready to utilize. We expense a lot of time on this project work. This application is specially made for fish farmers. Fisheries Management is secure web-based application. Fisheries Management provide extra features for fish farmers. I have put a lot of benefits in this web application such as naming the different fish, naming the pond, naming the soil, naming the fertilizer etc. Here a fisherman will be able to record all the accounting, materials and many other things for his fish farming. This application if mine is very useful application for fish farming. I think this application will be very useful for every organization.

#### 4.2 Future work and Further Development

Since I made it learning purpose project, I will be able to implement it in the future.

In this system, we will add more features and facilities. To make it more user friendly there have many future scopes. The further Extensions are given below:

- ➤ Improve User Interface (UI)
- > Bring more futures
- > Statement of account
- > Fish farming
- Fish collection and sale
- Expense

#### **REFERENCE**

- [1] From frontendmasters, Available at << <a href="https://frontendmasters.com/books/front-end-handbook/2019/">https://frontendmasters.com/books/front-end-handbook/2019/</a> >>, last accessed on 20 January 2020 at 12.40 am.
- [2] From HTML5, Available at << <a href="https://www.w3schools.com/html/">https://www.w3schools.com/html/</a>>>, last accessed on 28 February 2020 at 11.15 am.
- [3] From CSS3, Available at << <a href="https://www.w3schools.com/css/">https://www.w3schools.com/css/</a>>>, last accessed on 25 February 2020 at 12.54 am.
- [4] From Bootstrap, Available at << <a href="https://getbootstrap.com/">https://getbootstrap.com/">>>, last accessed on 26 March 2020 at 10.40 am.</a>
- [5] From Bootstrap, Available at << <a href="https://www.w3schools.com/bootstrap4/bootstrap\_get\_started.asp">https://www.w3schools.com/bootstrap4/bootstrap\_get\_started.asp">https://www.w3schools.com/bootstrap4/bootstrap\_get\_started.asp</a>>>, last accessed on 27 March 2020 at 01.30 pm.
- [6] From JavaScript, Available at << <a href="https://www.w3schools.com/js/DEFAULT.asp">https://www.w3schools.com/js/DEFAULT.asp</a> >>, last accessed on 29 March 2020 at 003.30 pm.
- [7] From jQuery, Available at << <a href="https://www.w3schools.com/jquery/">https://www.w3schools.com/jquery/</a>>>, last accessed on 27 March 2020 at 01.30 pm.
- [7] From MySQL, Available at << <a href="https://www.sattacademy.com/sql/index.php">https://www.sattacademy.com/sql/index.php</a> >>, last accessed on 27 April 2020 at 9.45 am.
- [7] From PHP Laravel, Available at << <a href="https://www.sattacademy.com/php/index.phpp">https://www.sattacademy.com/php/index.phpp</a> >>, last accessed on 01 May 2020 at 04:00 pm.
- [8] From git, Available at << <a href="https://git-scm.com/">https://git-scm.com/">>>, last accessed on 8 May 2020 at 11.55 am.</a>
- [9] From document, Available at << <a href="https://www.careerjet.com.bd/fisheries-jobs.html">https://www.careerjet.com.bd/fisheries-jobs.html</a> >>, last accessed on 15 May 2020 at 6.35 pm.
- [10] From document, Available at << <a href="http://www.fao.org/3/y3427e/y3427e03.htm">>>, last accessed on 22 May 2020 at 7.40 am.</a>
- [10] From document, Available at << <a href="http://www.fao.org/3/y3427e/y3427e03.htm">http://www.fao.org/3/y3427e/y3427e03.htm</a> >>, last accessed on 22 November 2020 at 7.40 am.

- [10] From info, Available at << <a href="https://www.wikihow.com/">https://www.wikihow.com/">>>, last accessed on 22 November 2020 at 4.40 pm.</a>
- [11] From guide, Available at << <a href="https://www.youtube.com/watch?v=0rgwa0d\_u3k&ab\_channel=Dr.AbbasVattoli">https://www.youtube.com/watch?v=0rgwa0d\_u3k&ab\_channel=Dr.AbbasVattoli</a> >>, last accessed on 5 November 2020 at 5.40 pm.
- [12] From Algorithm, Available at << <a href="https://www.geeksforgeeks.org/">https://www.geeksforgeeks.org/">https://www.geeksforgeeks.org/</a>>>, last accessed on 12 November 2020 at 8.40 pm.

# DEVELOPMENT OF FISHERIES MANAGEMENT SYSTEM

| ORIGINA | LITY REPORT                                                      |     |
|---------|------------------------------------------------------------------|-----|
| 2       | 9% 26% 4% 22% RITY INDEX INTERNET SOURCES PUBLICATIONS STUDENT I |     |
| PRIMARY | SOURCES                                                          |     |
| 1       | dspace.daffodilvarsity.edu.bd:8080 Internet Source               | 11% |
| 2       | Submitted to Daffodil International University Student Paper     | 10% |
| 3       | softlogicinfosystems.com Internet Source                         | 2%  |
| 4       | whatis.techtarget.com Internet Source                            | 1%  |
| 5       | Submitted to International School of Hout Bay                    | 1%  |
| 6       | www.ijert.org Internet Source                                    | 1%  |
| 7       | dictionary.reference.com  Internet Source                        | 1%  |
| 8       | Submitted to University of Glamorgan Student Paper               | <1% |
| 9       | Submitted to University of Johannsburg                           | <1% |
|         |                                                                  |     |

| 10 | O Submitted to University of West London Student Paper |                 |         | <1% |
|----|--------------------------------------------------------|-----------------|---------|-----|
| 11 | Submitted to Salalah Co                                | llege of Techi  | nology  | <1% |
| 12 | Submitted to University Student Paper                  | of East Londo   | on      | <1% |
| 13 | Submitted to Sim University                            | rsity           |         | <1% |
| 14 | Submitted to Indian Inst<br>Bombay<br>Student Paper    | itute of Techi  | nology, | <1% |
| 15 | Submitted to RDI Distan                                | ce Learning     |         | <1% |
| 16 | umpir.ump.edu.my Internet Source                       |                 |         | <1% |
|    |                                                        |                 |         | _   |
|    | le quotes Off<br>le bibliography Off                   | Exclude matches | Off     |     |